## KB 065 – Configuration for service group [PowerConnectSG] failed. Error details: [No endpoints found. Check if the service is configured and if its endpoints are available **Symptom**

After deploying the PowerConnect agent the UI does not start and in the defaultTrace log you see a connection refused exception similar to the following:

Configuration for service group [PowerConnectSG] failed. Error details: [No endpoints found. Check if the service is configured and if its endpoints are available in the . Service: [{[sap\\_powerconnect\\_java.ws}](http://sap_powerconnect_java.ws/)LicenseService] Assigned Provider: [Local System] Service Group: [PowerConnectSG] Service Group application: [com.powerconnect5/spci\_wd] Service Reference application: [com.powerconnect5/spcj\_wd] - com.sap.engine.services.webservices.espbase.wsdl.exceptions.WSDLException: errno: 111 (Connection refused), error: Connection refused (port 50000 to address ::ffff:127.0.0.1) No endpoints found. Check if the service is configured and if its endpoints are available in the . Service: [{[sap\\_powerconnect\\_java.ws}](http://sap_powerconnect_java.ws/)PIService] Assigned Provider: [Local System] Service Group: [PowerConnectSG] Service Group application: [com.powerconnect5/spcj\_wd] Service Reference application: [com.powerconnect5/spcj\_wd] - com.sap.engine.services.webservices.espbase.wsdl.exceptions.WSDLException: errno: 111 (Connection refused), error: Connection refused (port 50000 to address ::ffff:127.0.0.1)

## **Problem**

The PowerConnect Agent UI is bound to the "local provider" system which resolves to a localhost hostname. If the SAP Netweaver profile has been configured with the HOST parameter e.g.

icm/server\_port\_0 = PROT=HTTP, PORT=5\$(SAPSYSTEM)00, **HOST=myhost**

The SAP NetWeaver system will not be accessible via the local provider and therefore the UI will not work.

## **Solution**

This is fixed in 5.026, workaround is below

To solve this we need to tell the UI to use the IP address or hostname of the machine rather than localhost. We do this by updating the PowerConnectSG Service Group with a new provider:

- 1. Log into the NetWeaver Administrator
- 2. Click SOA tab
- 3. Click the Application and Scenario Communication tab

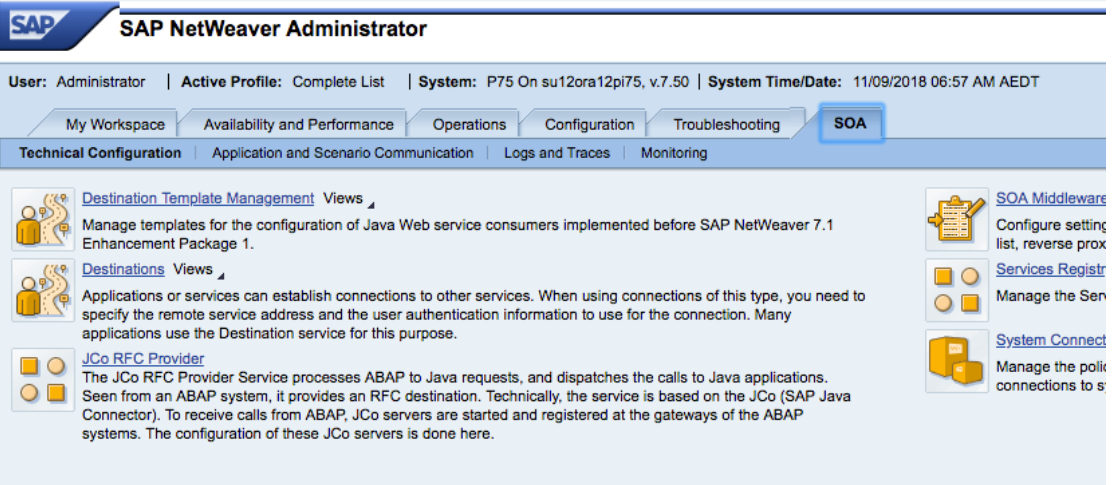

- 4. Click Application Communication
- 5. Select com.powerconnect5/POWERCONNECT-JAVA in the Configuration table

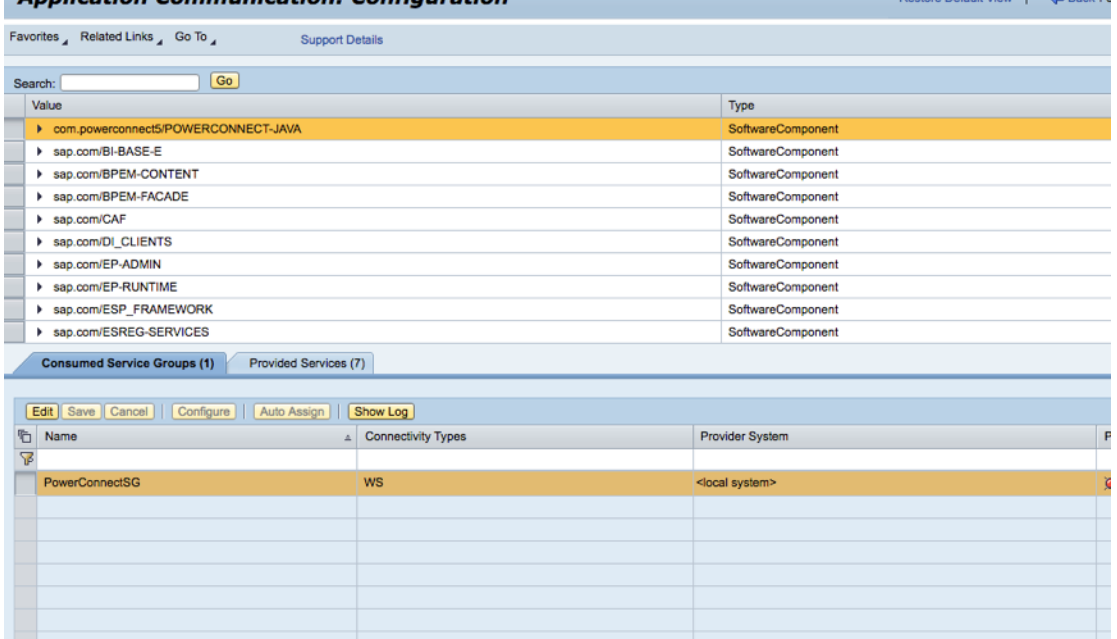

- 6. In the Consumed Service Groups tab select the PowerConnectSG service group and click the Edit button
- 7. In the Provider System drop down click <create...>

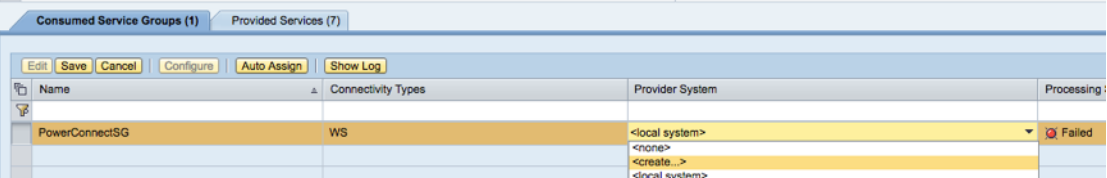

8. Enter the System Name

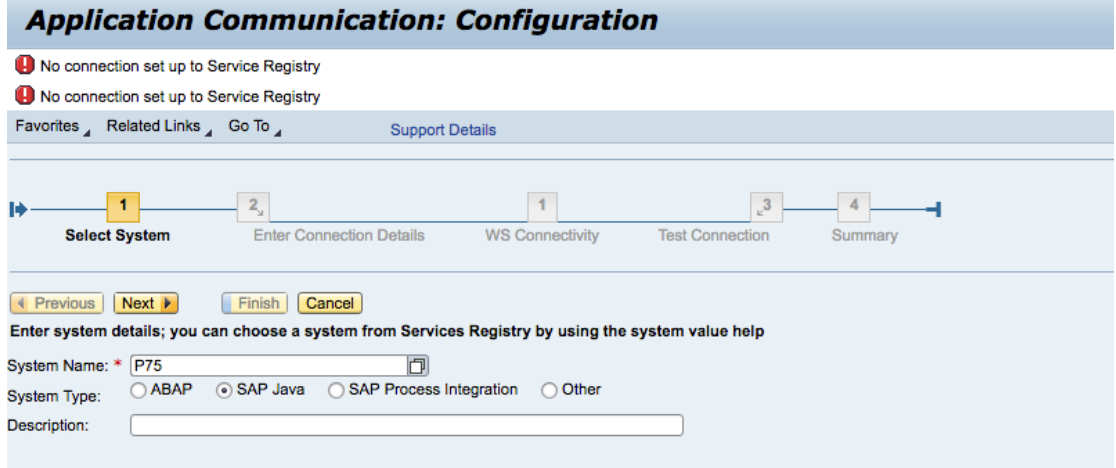

9. Enter the Host Name that the NetWeaver system is bound to and the system port

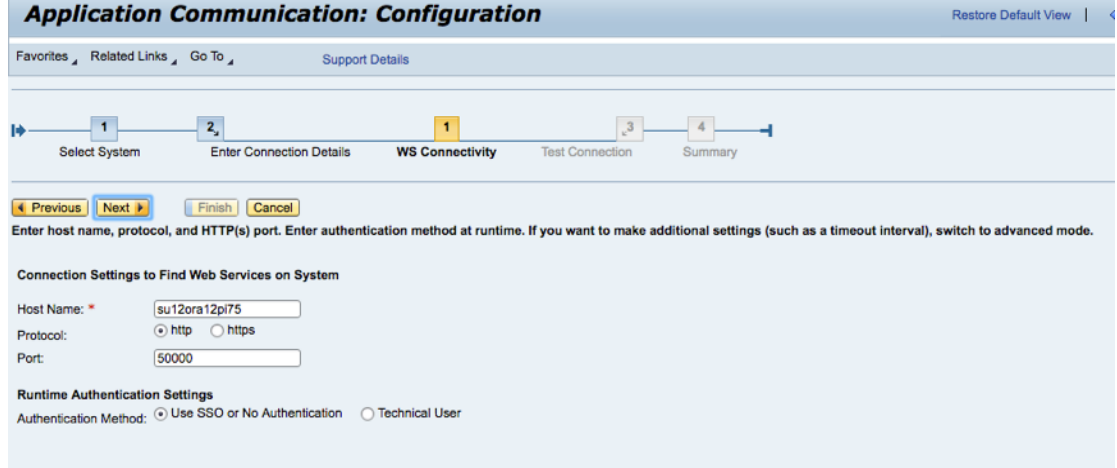

10.Click next and enter an Administrator login credentials when promted 11.The Test Connection screen should show a successful connection

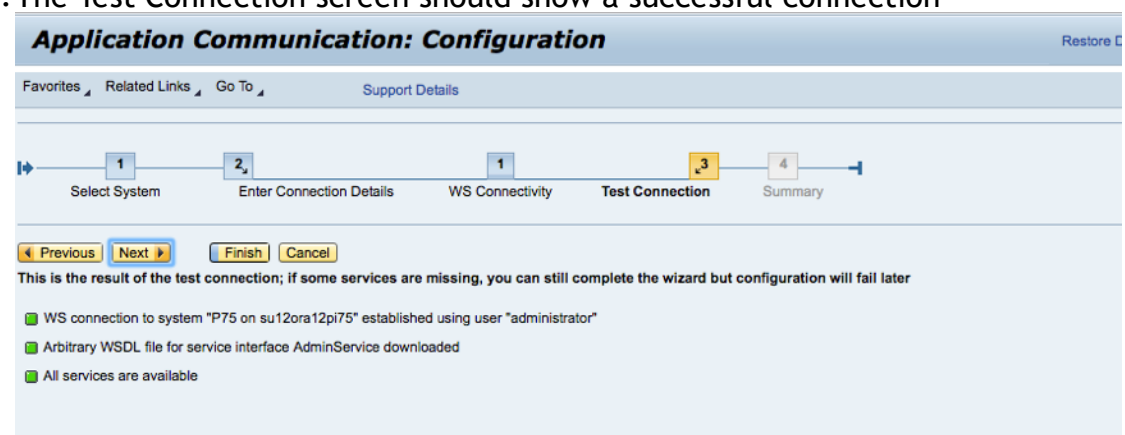

- 12.Click Finish and you will be taken back to the Application Communication screen
- 13.Click the Save button on the PowerConnectSG service group table

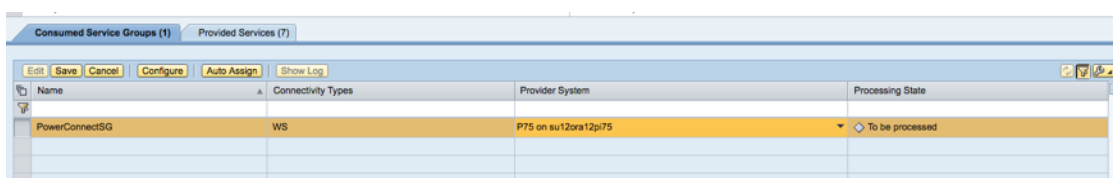

14.Click the Refresh button and the Process State should show successfully Processed

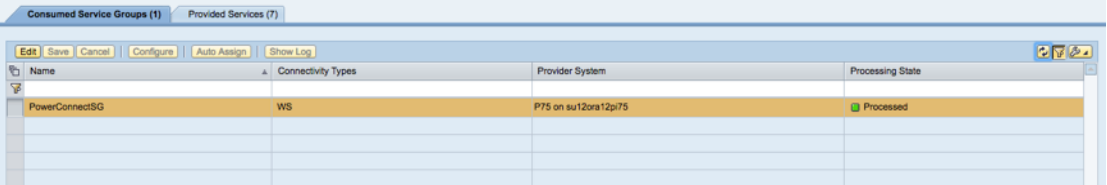

15.Restart the PowerConnect Agent and the UI should now work